# **Nagios Core Monitoring**

We'll try to monitor a maximum via check by ssh

# **SSH key/user**

#### **Server**

#### **ssh-keygen**

Copy the key

```
ssh-copy-id nagios@dns.fortier-family.com
ssh nagios@dns.fortier-family.com
```
#### **Client**

```
useradd -m -d /home/nagios -s /bin/bash -p nagios nagios
passwd nagios
```
check /etc/ssh/sshd\_config for:

PasswordAuthentication yes

## **CPU/Disk/RAM**

## **Services**

References:

- [https://assets.nagios.com/downloads/nagioscore/docs/nagioscore/3/en/monitoring-publicservice](https://assets.nagios.com/downloads/nagioscore/docs/nagioscore/3/en/monitoring-publicservices.html) [s.html](https://assets.nagios.com/downloads/nagioscore/docs/nagioscore/3/en/monitoring-publicservices.html)
- <https://linux.101hacks.com/unix/check-http/>
- [https://www.digitalocean.com/community/tutorials/how-to-install-nagios-4-and-monitor-your-ser](https://www.digitalocean.com/community/tutorials/how-to-install-nagios-4-and-monitor-your-servers-on-ubuntu-16-04) [vers-on-ubuntu-16-04](https://www.digitalocean.com/community/tutorials/how-to-install-nagios-4-and-monitor-your-servers-on-ubuntu-16-04)

From: <https://wiki.fortier-family.com/> - **Warnaud's Wiki**

Permanent link: **<https://wiki.fortier-family.com/software/service/nagios>**

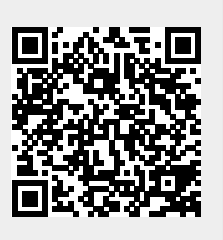

Last update: **2022/03/03 14:21**